#### SELECTION COMMITTEE

## DIRECTORATE OF MEDICAL EDUCATION, CHENNAI–10. M.Phil., (CLINICAL PSYCHOLOGY) 2023 – 2024 SESSION

### TENTATIVE COUNSELLING SCHEDULE

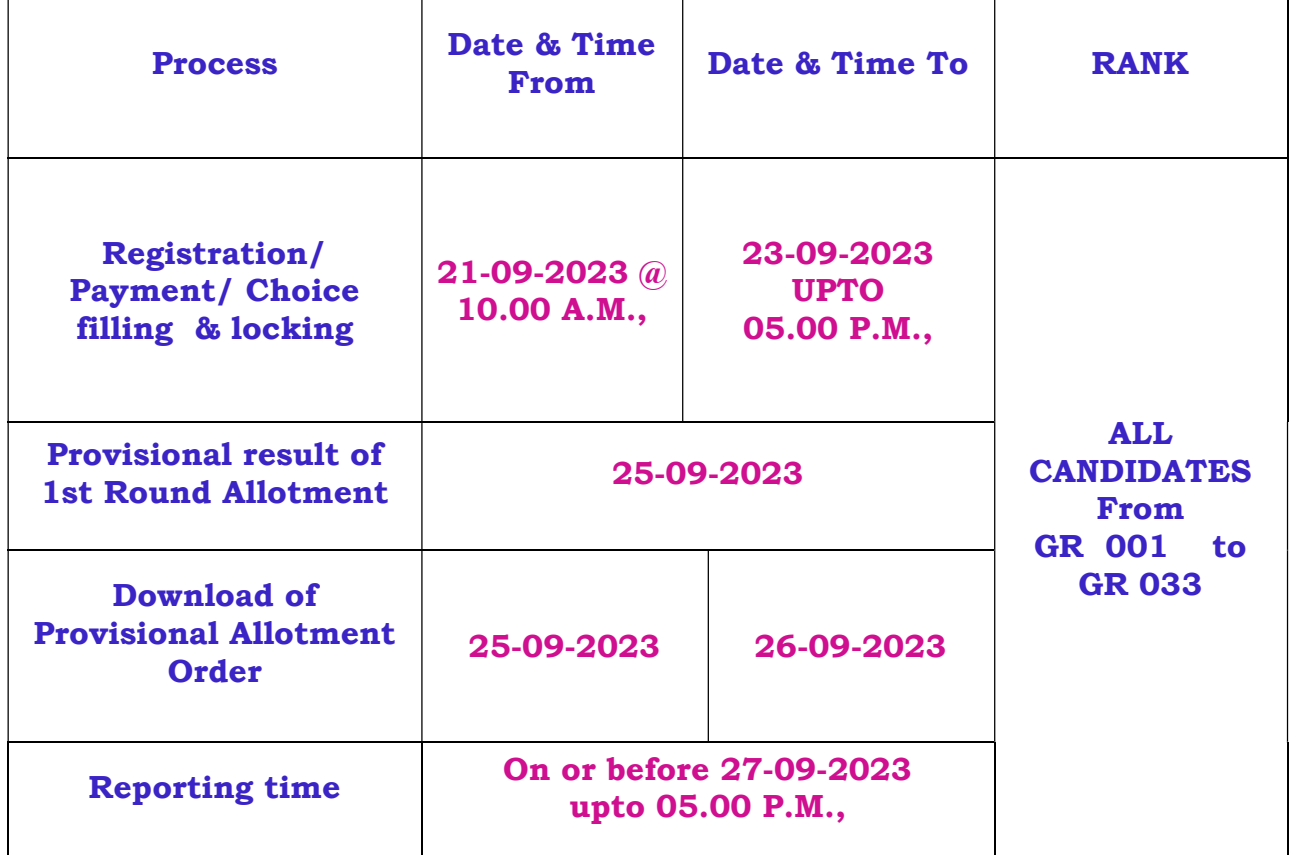

# \* GR – GENERAL RANK

### INSTRUCTIONS

- Candidates are instructed not to share their LOGIN ID AND PASSWORD with other at any cost.
- All candidates participating by online counseling for M.Phil (Clinical Psychology) Course will have to remit a non-refundable amount of Rs. 500/- through online as processing fee, via Debit Card /Credit Card /Net Banking.
- $\div$  Candidates should be vigilant while choice filling.
- $\triangleright$  Seat Matrix for the Course will be available on websites.
- $\triangleright$  Selection committee does not take responsibility for any Connectivity error.
- Admission to M.Phil (Clinical Psychology) course shall be made by the ONLINE COUNSELLING on the basis of rank by applying the rule of reservation.
- $\triangleright$  The detailed online counselling procedures are available in Annexure.

## Download of Allotment Order

 $\triangleright$  After the allotment list is published in the website candidate can login (with their original Login ID) and can download their provisional allotment order by paying 60,000/- (Rupees Sixty Thousand only) via Debit Card /Credit Card /Net Banking as Non-Refundable amount. This fee is not refundable if the candidate discontinues or does not join the course.

## Reporting to the Institution

After downloading the provisional allotment order, the candidate has to report to the allotted college and produce their following original certificate in person at the time of joining in their selected college

- 1. Course completion certificate from the college where the candidate had undergone the course.
- 2. Under Graduate and Post Graduate Degree/Provisional certificate from the University concerned to which the college is affiliated.
- 3. First year / Semester to final year / semester mark sheets issued by the University for Under Graduate and Post Graduate.
- 4. Community certificate issued by the competent Authority with office seal.
- 5. Birth Certificate or HSC Certificate/SSLC certificate/College leaving certificates as evidence for Date of Birth.
- 6. Attempt certificate in final year / semester M.Sc., course from the Head of the Institution studied.
- 7. Nativity certificate (if necessary)

## Annexure-Online Counselling Procedure

- The date of commencement of counseling, choice filling and locking is as shown in the screen and the candidate has to login to enter the counseling process.
- After successful login (By entering his/her Login Id/exam no. and password which were created by the candidate during the application process), the candidate is redirected to the next Step.
- After locking his/her options the application status will be changed as "Locked". The candidate has to pay the processing fee through online before the choices entry process.
- Login
- Candidate has to login by using his/ her User ID/email ID/Exam No. and password to participate in the counselling.
- After Successful login, the page redirects to the payment portal. After payment, the candidate will be redirected to the Choice entry.
- Filling of Choices
- After Successful payment, there are options for adding or Removing of the choice.
- Mode of Payment (Payment for Choice filling and locking) will be online only.
- $\div$  Schedule for payment given in home page.
- Seats will be shown for their respective Community (OC / BC/ BCM/ MBC/DNC/ SC/ SCA/ ST).
- Locking of choice
- Candidates are instructed to view their choice carefully before locking.
- Once choice are locked, the candidates will not be allowed to Add, Edit and delete their options. After Locking of their choices they will be enabled to download their choices only.
- There are two confirmations before locking their choice and OTP will be sent to their registered mobile Number (Which was entered during the application Process). After locking, the candidate has to take a print out of his/her choices which were locked by him/her. If the candidate does not lock his/her options within the stipulated time, the system will automatically lock his/her options.
- Allotment of seats
- $\div$  The allotment process will run by the rank order and availability of seats following the rule of reservations. The allotment of seat will be done based on higher order of preferences made by the candidate. Seats will be allotted after the last date of entry of the choices. The list of allotted candidates will be published in the official websites (www.tnmedicalselection.org / www.tnhealth.tn.gov.in)
- Download of allotment order
- $\div$  Tuition Fee for the admission is given in Prospectus. After successful payment of Tuition fee, the candidate has to login (by entering his/her User ID/email ID/Exam No. and password) to download his/her provisional allotment order.
- $\div$  Reporting to the institution
- $\div$  After downloading the provisional allotment order, the candidate has to report to the allotted college and produce their original certificates in person at the time of joining in their selected Colleges.
- Note:
- Candidate do not share their login id and password with others at any cost. Ensure that the application were sign off after completion.
- $\div$  Seat Matrix of the courses displayed on websites.
- Candidates are advised to fill the choice carefully.
- Allotment is subject to the various terms and conditions and provisional online

 ADDITIONAL DIRECTOR OF MEDICAL EDUCATION & RESEARCH/ **SECRETARY**  SELECTION COMMITTEE, DIRECTORATE OF MEDICAL EDUCATION & RESEARCH, KILPAUK ,CHENNAI-10